附件5:

## 文化遗产保护领域科学和技术研究一般课题申报流程

本年度文化遗产保护领域科学和技术研究一般课题申报分为 网上申报和纸质文档报送两个阶段,具体流程如下:

## 一、 网上申报流程

1. 在文化遗产保护领域科技平台(网址[:www.chst.cn或](http://www.chst.cn/) kj. sach. gov. cn, 以下简称"科技平台")首页, 点击"课题申报", 进入课题申报系统。

2. 若申请人第一次通过科技平台课题申报系统申报课题,须进 行注册。第一次登录,请输入4-20位字母或数字,然后点击"新用 户注册",进入用户信息注册页面。

3. 填写课题申请书。请首先认真阅读填写说明,如实填写。

4. 课题申请书填写完成后,申请单位和组织单位在网上进行审 核,报送国家文物局科研课题管理办公室(以下简称"课题办")。 申请人可登录课题申报系统查看审核结果。

5. 课题办组织对申报课题进行函审。在函审结束后,申请人可 登录课题申报系统,查看函审结果。

## 二、 纸质文档报送流程

1. 以上审核通过后,由课题申请人打印课题申请书,加盖课题 申请单位和组织单位公章,报送到课题办,等候立项评审。

2. 通过立项评审的课题,申请人可登录课题申报系统,查看评 审意见,据此对课题设计内容进行修改完善。填写课题立项合同书, 打印并加盖课题承担单位和课题组织单位公章,报送课题办。

## 注:课题申请所需电子图片

1. 申请人标准照。

2. 申请人身份证扫描图片。

3. 申请人职称证书扫描图片。

4. 如有推荐人,需准备两名推荐人的职称证书扫描图片和推荐 意见的扫描图片。

以上电子图片必须是小于100kb的JPEG格式。

文化遗产保护领域科学和技术研究一般课题申报流程图

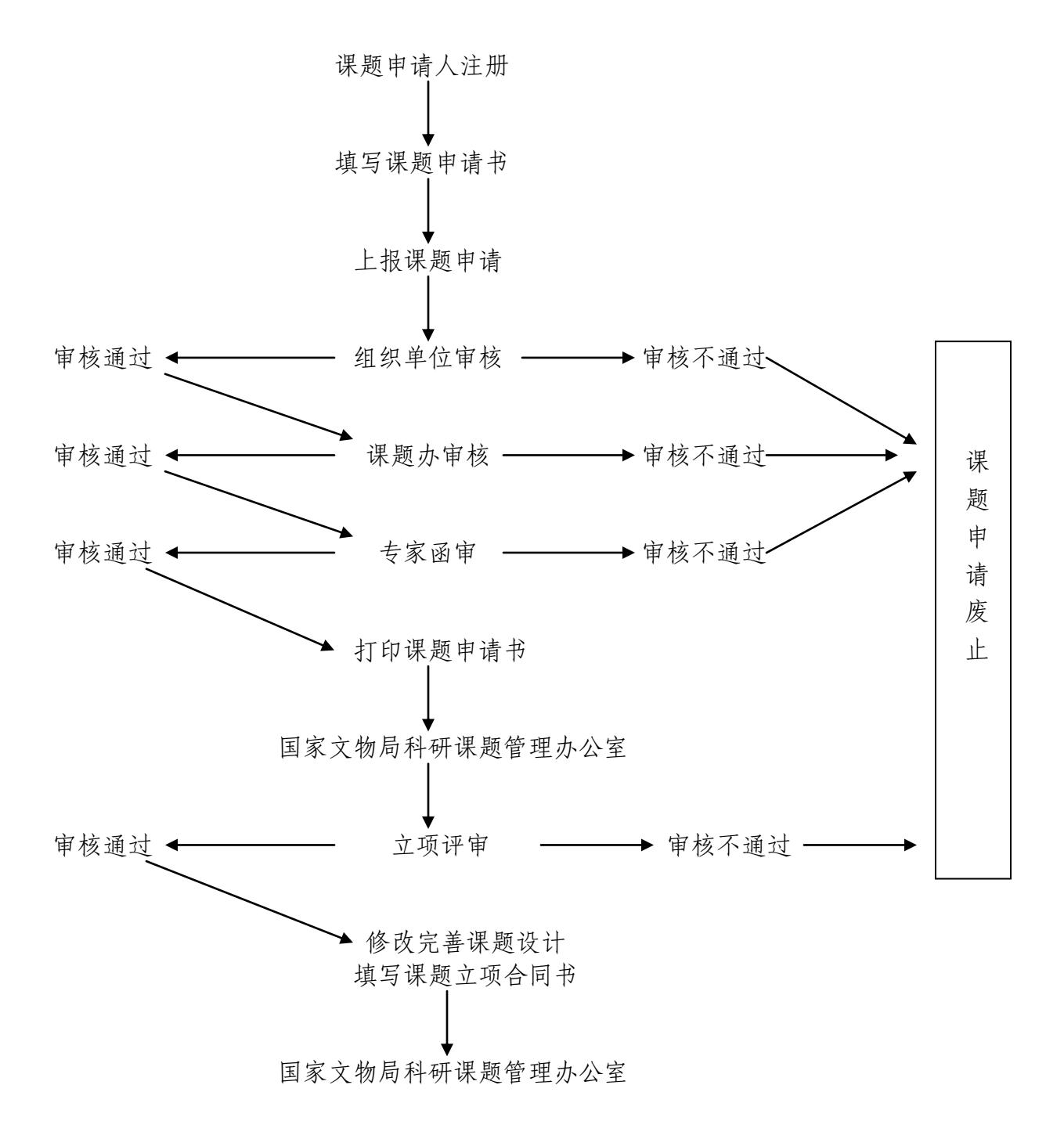